# **Hanwha Techwin SNMP MIB ver.2.3 Guide**

**v2.3 2022-10-18**

#### **Copyright**

© 2022 Hanwha Techwin Co., Ltd. All rights reserved.

#### **Restriction**

Do not copy, distribute, or reproduce any part of this document without written approval from Hanwha Techwin Co., Ltd.

#### **Disclaimer**

Hanwha Techwin Co., Ltd. has made every effort to ensure the completeness and accuracy of this document, but makes no guarantees regarding the information contained herein. All responsibility for proper and safe use of the information in this document lies with users. Hanwha Techwin Co., Ltd. may revise or update this document without prior notice.

#### **Contact Information**

Hanwha Techwin Co., Ltd. Hanwha Techwin R&D Center, 6, Pangyo-ro 319 beon-gil, Bundang-gu, Seongnam-si, Gyeonggi-do, Korea

[www.hanwha-security.com](http://step.hanwha-security.com/) 

Hanwha Techwin America 500 Frank W.Burr Blvd. Suite 32 Teaneck, NJ 07666 [www.hanwhasecurity.com](http://www.hanwhasecurity.com/)

Hanwha Techwin Europe Heriot House, Heriot Road, Chertsey, Surrey, KT16 9DT. UK

[www.hanwha-security.eu](http://www.hanwha-security.eu/)

Hanwha Techwin Shanghai No.11 Weiliu Rd., Micro-electronic Industrial Park, Jingang Road Tianjin 300385, China [www.hanwha-security.cn](http://www.hanwha-security.cn/)

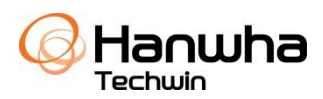

# **Table of Contents**

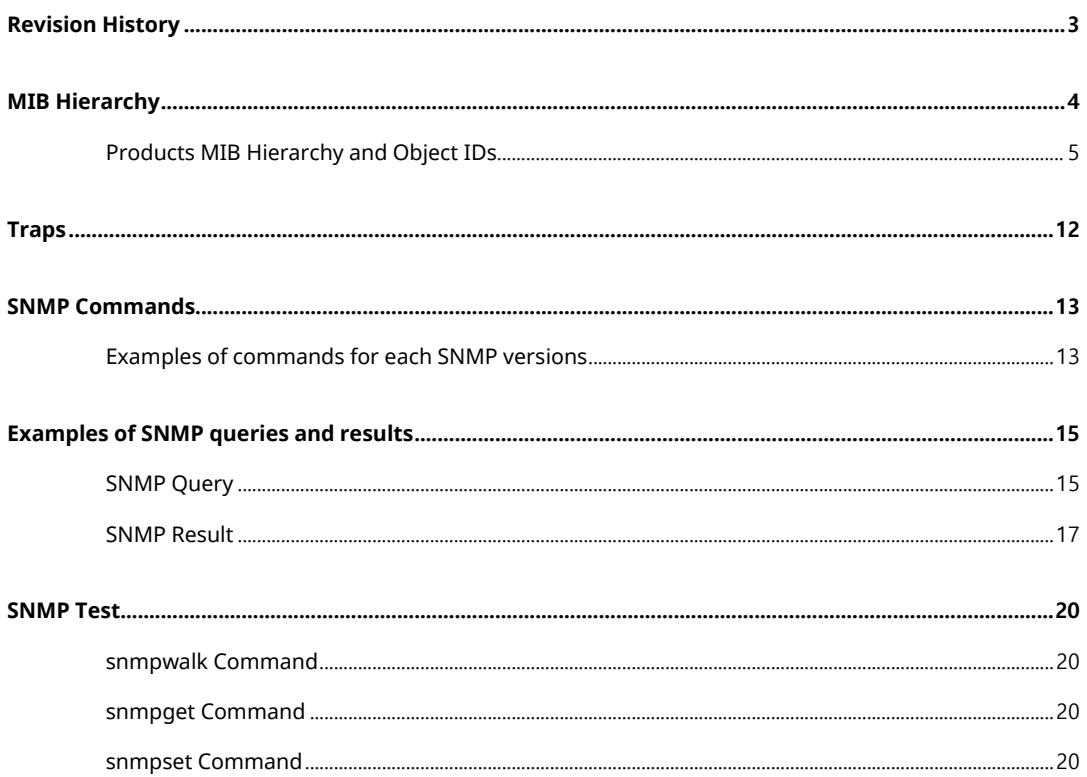

# <span id="page-2-0"></span>**Revision History**

#### The table below provides the version information and revision history of this document.

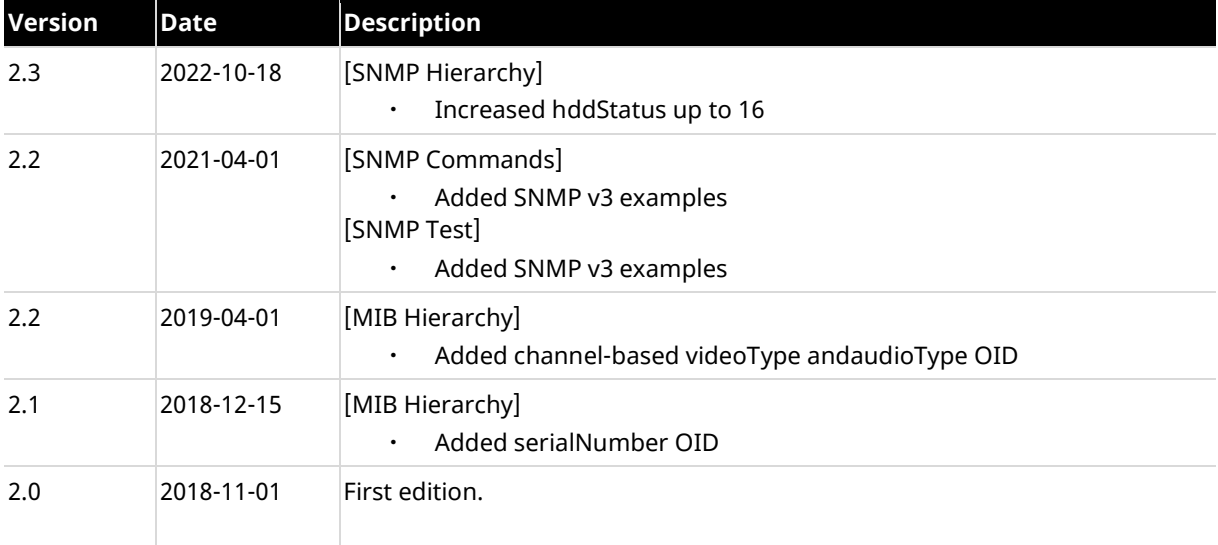

## <span id="page-3-0"></span>**MIB Hierarchy**

OID (Object ID) provided by Hanwha Techwin is as follows. "Hanwha Techwin (hanwhaTechwin, 36849)" is located under "enterprise (1)", and "Security Division (securitySolution, 1)" under Hanwha Techwin is assigned as "1". Under the Security Division, there are product families classified. In the product families, network camera (nwCam, 2) and encoder (encoder, 4) have a model based specific OID. Refer to 'SNMP Product ID (HTW\_SNMP\_Product\_ID\_en.pdf)' document for more details.

In SNMP MIB ver.2, new OID (products, 9) is added. This OID includes integrated information for recorders (NVR, DVR), network cameras and encoders.

iso(1)

 $L$  org(3)

 $L$  dod(6)

- L internet(1)
	- $L$  private(4)
		- $L$  enterprise(1)
			- ┖ hanwhaTechwin(36849)
				- L securitySolution(1)
					- $div(1)$
					- nwCam(2)
					- $nvr(3)$
					- $encoder(4)$
					- decoder(5)
					- accessControl(6)
					- sensor(7)
					- pcSoftware(8)
					- products(9)

#### **Note**

From X series version 1.40 and P series version 1.3, this MIB version is supported.

The MIB hierarchy and object IDs for products are as follows. All features are described in new MIB but, specific features are dedicated to specific products. For example, hddStatus and raidStatus are for recorder products.

## <span id="page-4-0"></span>**Products MIB Hierarchy and Object IDs**

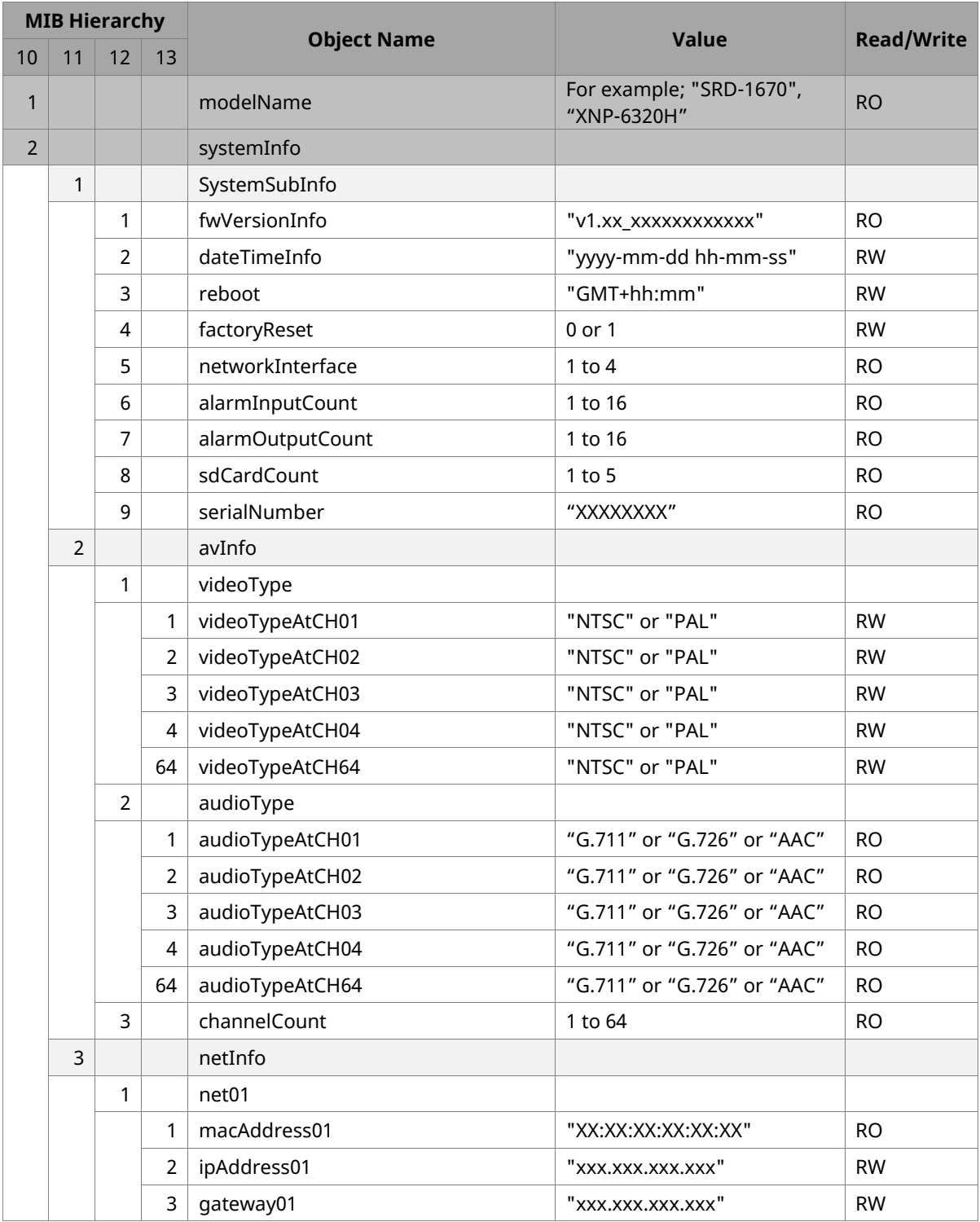

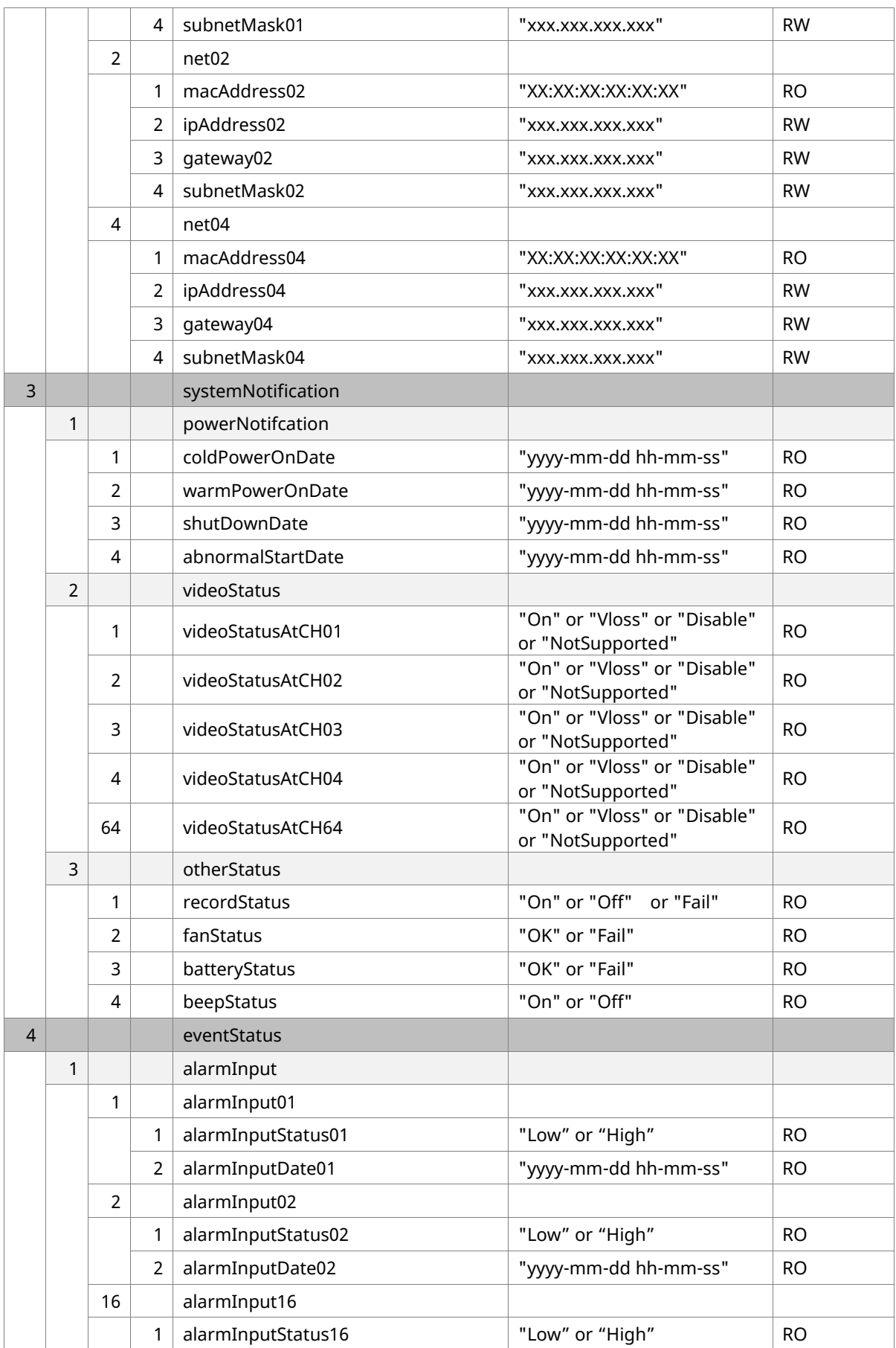

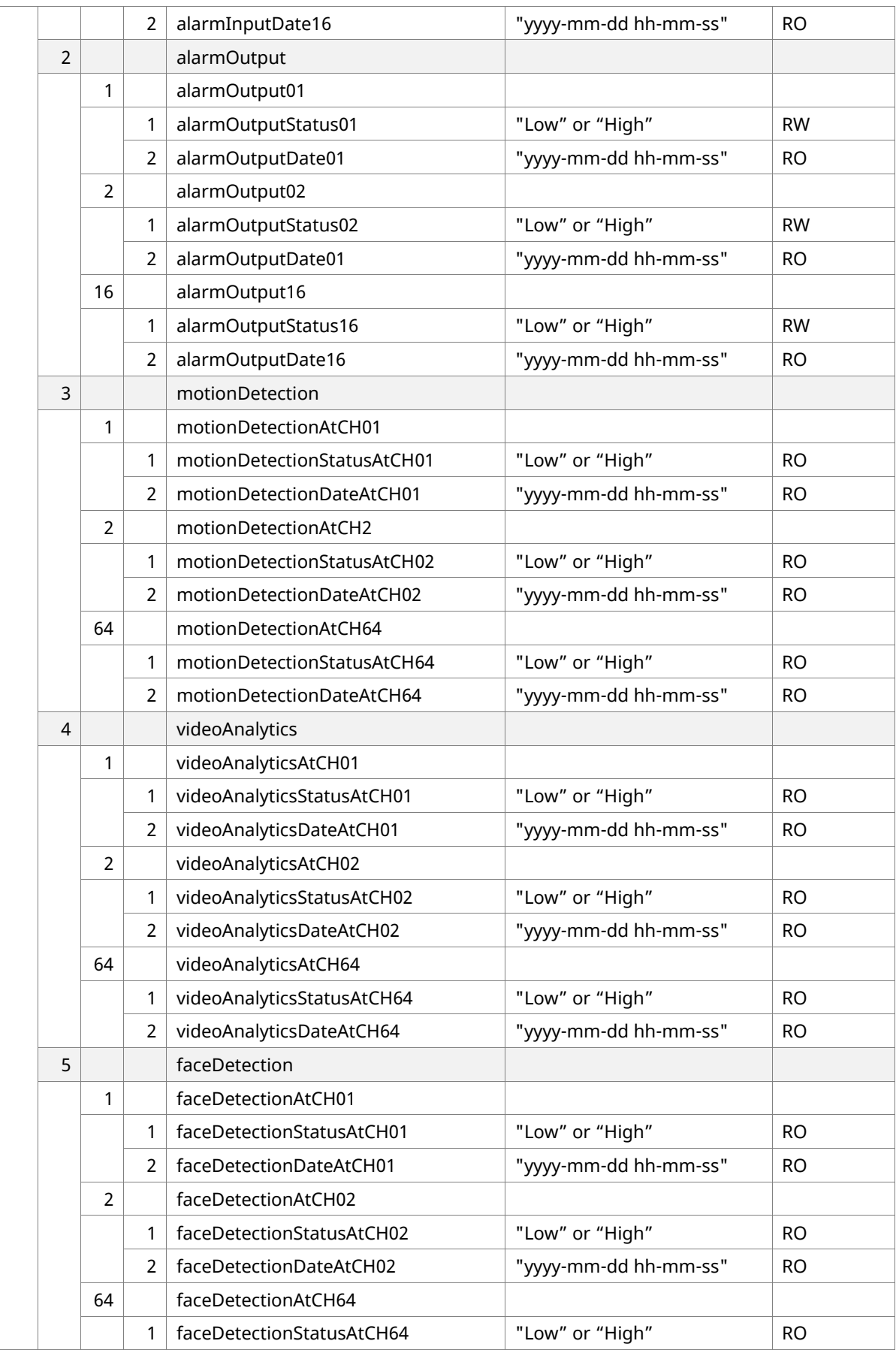

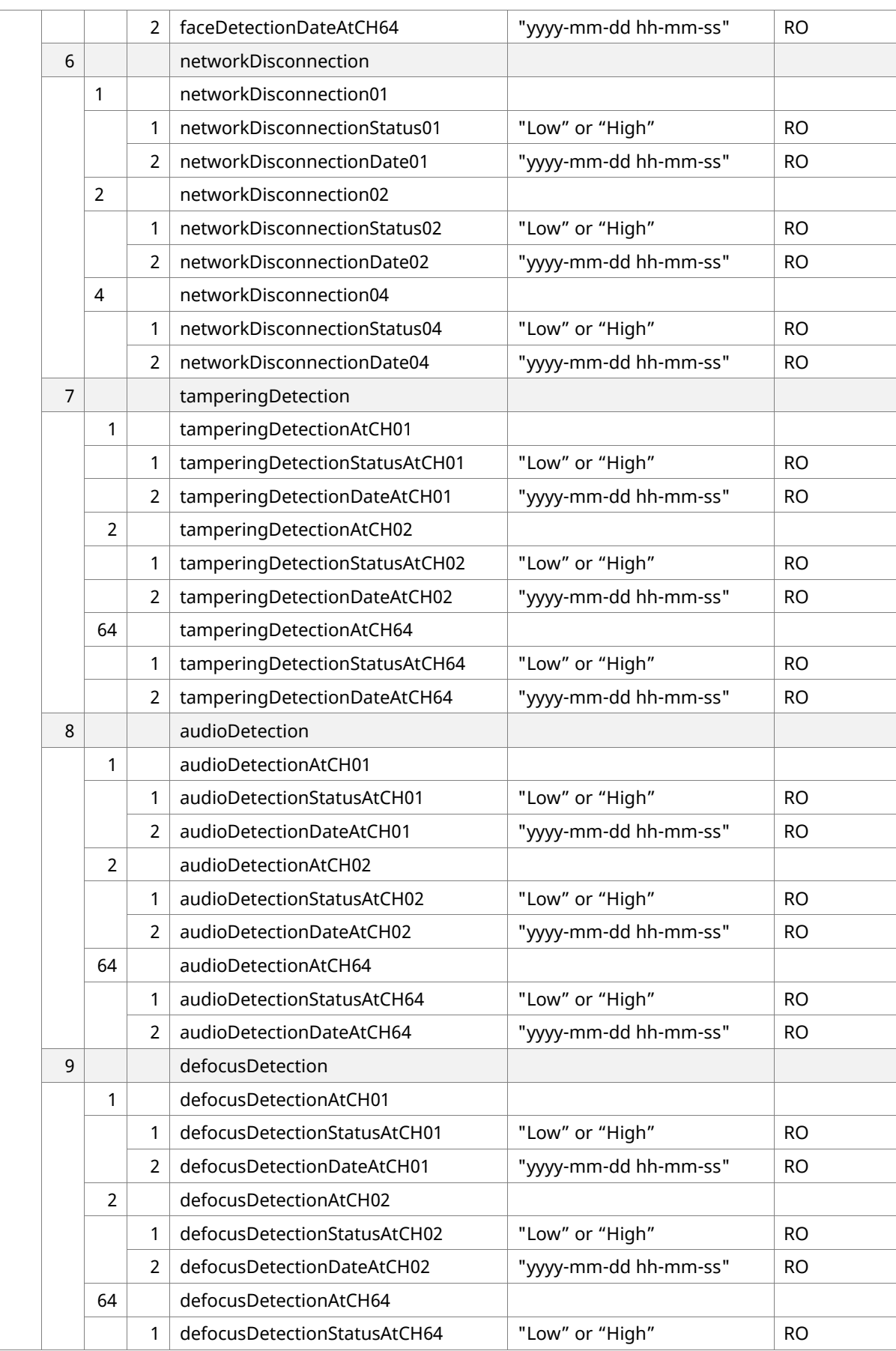

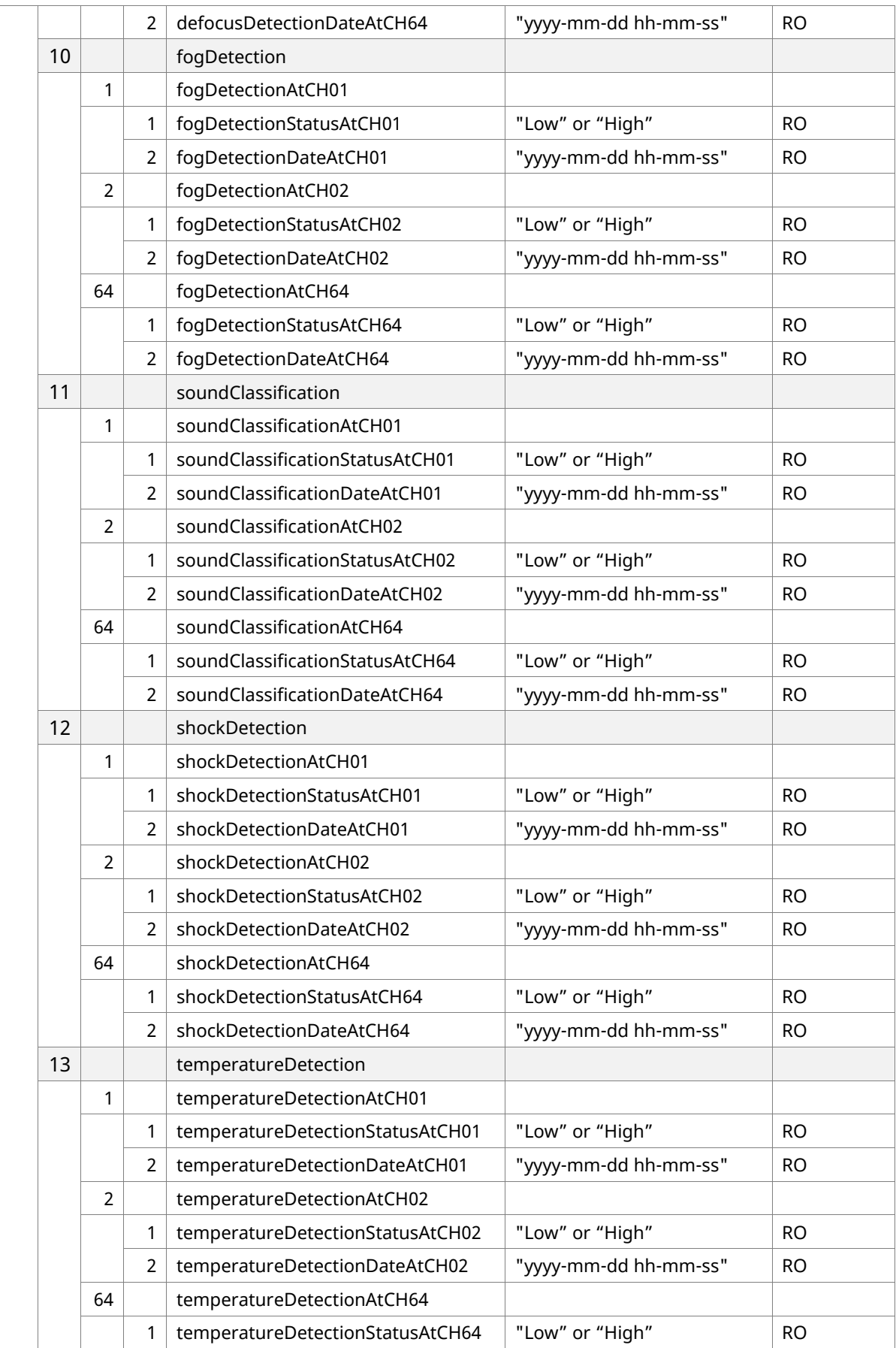

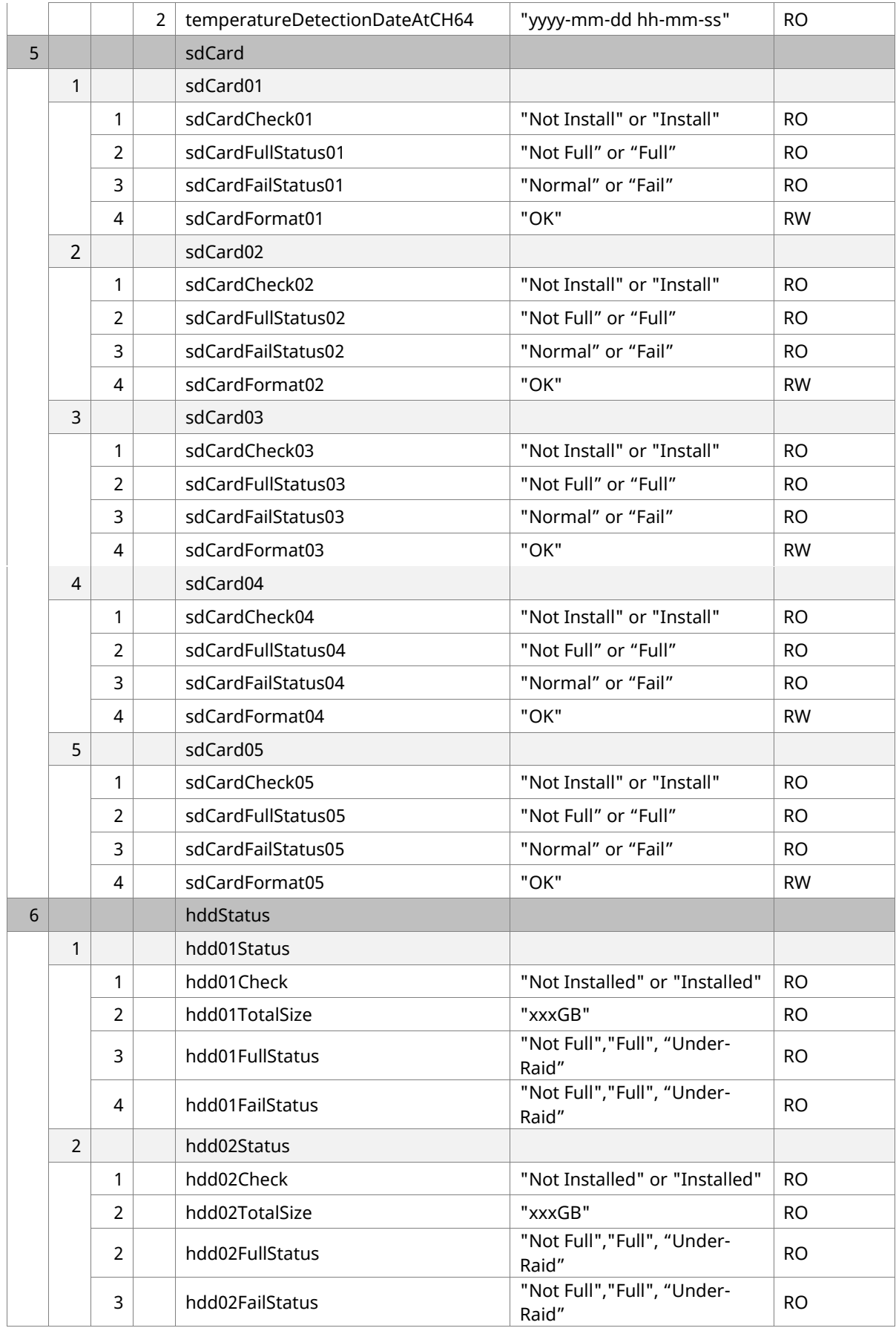

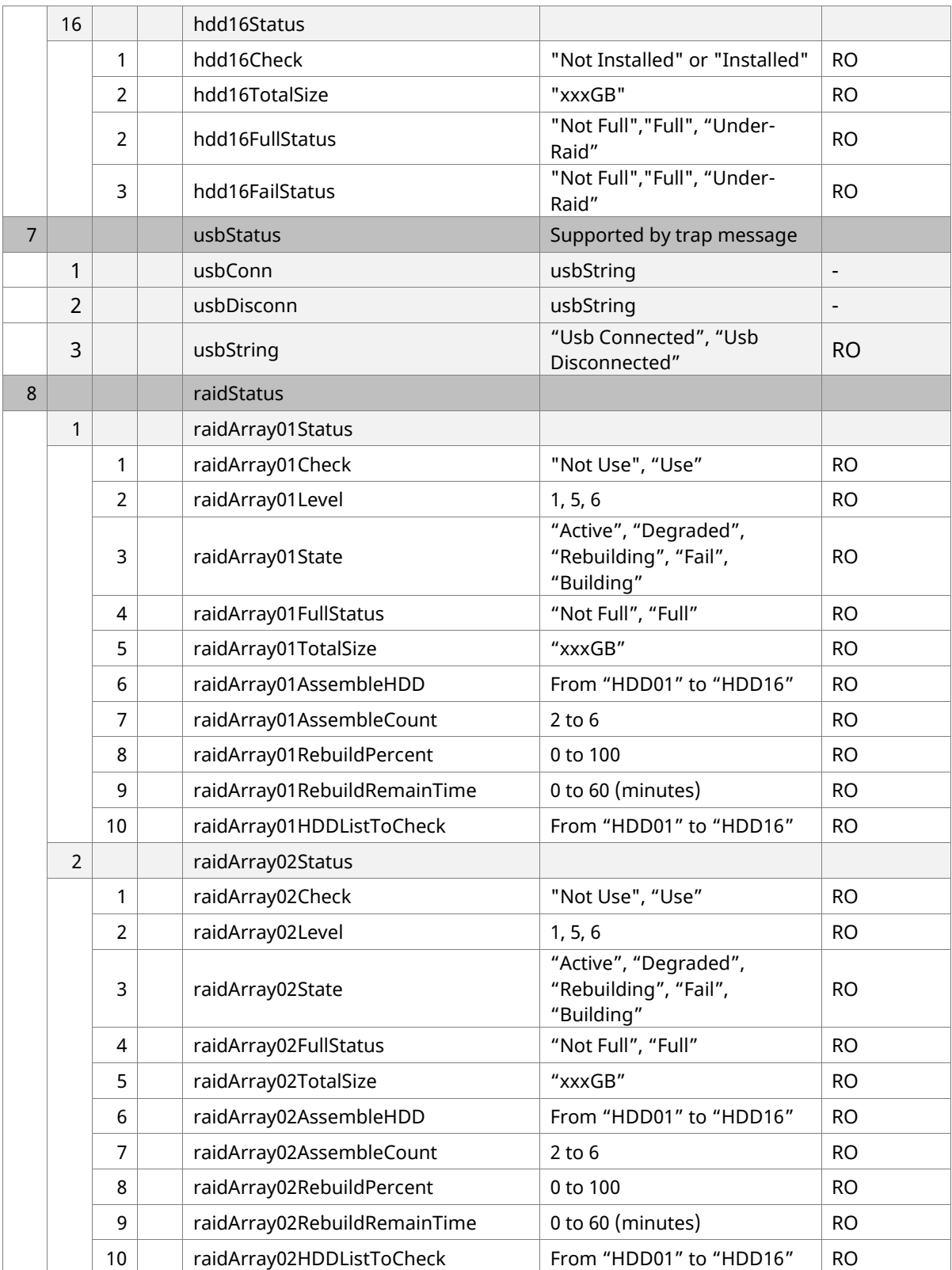

# <span id="page-11-0"></span>**Traps**

SNMP traps enable a video product to notify the management station of significant events by way of an unsolicited SNMP message.

DVR and NVR support the SNMP generic trap types: coldStart, warmStart, linkDown, linkUp, authenticationFailure. Unlike record products, network camera supports the SNMP generic trap types: coldStart, warmStart, linkUp and authenticationFailure; linkDown is excluded.

The SNMP generic trap types are described below.

- coldStart: a coldStart trap signifies that the sending protocol entity is reinitializing itself so that the agent's configuration or the protocol entity implementation can be altered.
- warmStart: a warmStart trap signifies that the sending protocol entity is reinitializing itself so that neither the agent configuration nor the protocol entity implementation can be altered.
- linkDown: a linkDown trap signifies that the sending protocol entity recognizes a failure in one of the communication links represented in the agent's configuration.
- linkUp: a linkUp trap signifies that the sending protocol entity recognizes that one of the communication links represented in the agent's configuration has come up.
- authenticationFailure: an authenticationFailure trap signifies that the sending protocol entity is the addressee of a protocol message that is not properly authenticated.

For network cameras, new trap messages are added which is for notification of USB connection.

- usbConn: when a USB device is connected, the string "Usb Connected" is sent.
- usbDisconn: when a USB device is disconnected, the string "Usb Disconnected" is sent.

## <span id="page-12-0"></span>**SNMP Commands**

SNMP commands used by Hanwha Techwin are as follows.

- snmpget: A command to fetch only data of a corresponding OID ex) snmpget -v [version] -c public [ip address] [OID value]
- snmpwalk: A command to fetch all data of subtrees at once ex) snmpwalk -v [version] -c public [ip address] [OID value]
- snmpset : A command to set data values of a corresponding OID ex) snmpset -v [version] -c public [ip address] [OID value] [OID value Type]

## <span id="page-12-1"></span>**Examples of commands for each SNMP versions**

- SNMP version 1, 2c
	- ex1) snmpwalk -v 1 -c public 192.168.1.100 system
	- ex2) snmpwalk -v 2c -c public 192.168.1.100 system
	- ex3) snmpset -v 2c -c write 192.168.1.100 enterprises.36849.1.9.2.1.2.3.0 s "OK"
- Option description
	- -v: snmp version to use  $(1 \mid 2c \mid 3)$
	- -c: set the community string
- Types of OID values
	- i INTEGER
	- u UNSIGNED
	- s STRING
	- x HEX STRING
	- d DECIMAL STRING
	- n NULLOBJ
	- o OBJID
	- t TIMETICKS
	- a IPADDRESS
	- b BITS

SNMP version 3

 snmpwalk(snmpget) -v 3 -u [name] -l [level] -a [auth protocol] -A [password] [ip address] [OID value] ex1) snmpwalk -v 3 -u admin -l authNoPriv -a MD5 -A admin4321

192.168.1.100 system

 ex2) snmpset -v 3 -u admin -l authNoPriv -a MD5 -A admin4321 192.168.1.100 enterprises.36849.1.9.2.1.2.3.0 s "OK"

 ex3) snmpwalk -v 3 -u admin -l authNoPriv -a SHA-256 -A admin4321 192.168.1.100 system

 ex4) snmpwalk -v 3 -u admin -l autoPriv -a SHA-256 -A admin4321 -x AES -X admin4321 192.168.1.100 enterprises.36849

 ex5) snmpset -v 3 -u admin -l authNoPriv -a SHA-256 -A admin4321 192.168.1.100 enterprises.36849.1.9.2.1.2.3.0 s "OK"

- Option description
	- -u: security name
	- -l: security level (noAuthNoPriv | authNoPriv | authPriv)
	- -A: authentication protocol pass phrase.
	- -a: authentication protocol (MD5 | SHA-256)

#### **Note**

From X series version 2.00 and P series version 2.00, SHA-256 authentication protocol is supported.

# <span id="page-14-0"></span>**Examples of SNMP queries and results**

## <span id="page-14-1"></span>**SNMP Query**

```
An example of a query statement for receiving SNMP results
#!/bin/sh
target ip=192.168.1.100
echo
echo "####################"
echo $target ip
echo "####################"
echo
echo "-----------------------MIB Tree-----------------------"
echo "iso.org.dod.intenet.private.enterprise (1.3.6.1.4.1)"
echo " ~.hanwhaTechwin.securitySolution.products (~.36849.1.9)"
echo "------------------------------------------------------"
echo
echo "-----------------System Information-------------------"
echo "[Product description, product ID, elapsed time since the boot, product name]"
snmpget -v 1 -c public $target_ip sysDescr.0
snmpget -v 1 -c public $target_ip sysObjectID.0
snmpget -v 1 -c public $target ip sysUpTime.0
snmpget -v 1 -c public $target_ip sysName.0
echo
echo "-----------------Disk Information---------------------"
echo "[Total capacity of flash memory, used capacity, remaining capacity, usage ratio]"
snmpget -v 1 -c public $target_ip dskTotal.1
snmpget -v 1 -c public $target_ip dskAvail.1
snmpget -v 1 -c public $target ip dskUsed.1
snmpget -v 1 -c public $target_ip dskPercent.1
echo
echo "-----------------Storage Information------------------"
echo "[RAM memory size, size in use(integer * 1K = xxxKbytes)]"
snmpget -v 1 -c public $target_ip hrStorageDescr.1
snmpget -v 1 -c public $target ip hrStorageSize.1
snmpget -v 1 -c public $target_ip hrStorageUsed.1
echo "[/ Size of directory, size in use (integer * 4K = xxxKbytes)]"
```
snmpget -v 1 -c public \$target ip hrStorageDescr.31 snmpget -v 1 -c public \$target\_ip hrStorageSize.31 snmpget -v 1 -c public \$target ip hrStorageUsed.31 echo "[/mmt/mmc(SD Card) Size of directory, size in use (integer \* 4K = xxxKbytes)]" [SNB-6004, SNB-6003, SND-6084, SND-6083, SNO-6084R, SND-6084R, SNV-6084R, SNV-6012M] snmpget -v 1 -c public \$target ip hrStorageDescr.41 snmpget -v 1 -c public \$target\_ip hrStorageSize.41 snmpget -v 1 -c public \$target ip hrStorageUsed.41 [Other Models: Non-6004 series models] snmpget -v 1 -c public \$target ip hrStorageDescr.36 snmpget -v 1 -c public \$target ip hrStorageSize.36 snmpget -v 1 -c public \$target\_ip hrStorageUsed.36 echo echo "-----------------CPU Load Information------------------" echo "[1 minute average load, 5 minute average load, 15 minute average load]" snmpget -v 1 -c public \$target ip laLoad.1 snmpget -v 1 -c public \$target ip laLoad.2 snmpget -v 1 -c public \$target\_ip laLoad.3 echo echo "-----------------Network Interface Information---------" echo "[Physical speed of the network, MAC address, input traffic (bytes), output traffic(bytes)]" snmpget -v 1 -c public \$target\_ip ifSpeed.1 snmpget -v 1 -c public \$target ip ifPhysAddress.1 snmpget -v 1 -c public \$target ip ifInOctets.1 snmpget -v 1 -c public \$target ip ifOutOctets.1 snmpget -v 1 -c public \$target ip ifName.1 snmpget -v 1 -c public \$target ip ifSpeed.2 snmpget -v 1 -c public \$target\_ip ifPhysAddress.2 snmpget -v 1 -c public \$target ip ifInOctets.2 snmpget -v 1 -c public \$target\_ip ifOutOctets.2 snmpget -v 1 -c public \$target ip ifName.2 snmpget -v 1 -c public \$target ip ifSpeed.3 snmpget -v 1 -c public \$target ip ifPhysAddress.3 snmpget -v 1 -c public \$target ip ifInOctets.3 snmpget -v 1 -c public \$target\_ip ifOutOctets.3 snmpget -v 1 -c public \$target\_ip ifName.3 snmpget -v 1 -c public \$target ip ifSpeed.4 snmpget -v 1 -c public \$target\_ip ifPhysAddress.4

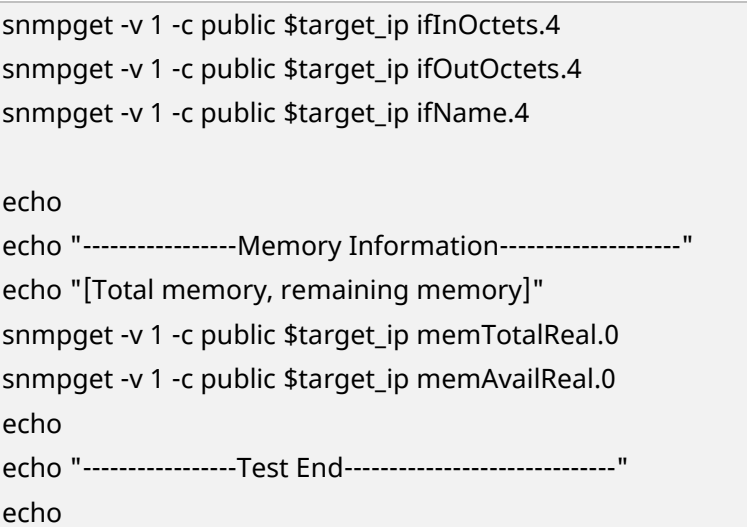

## <span id="page-16-0"></span>**SNMP Result**

The SNMP result of network camera XNZ-6320 is as follows.

XNZ-6320 SNMP Output

#################### 192.168.1.100 ####################

The following are the results from MIB Tree.

-----------------------MIB Tree-----------------------

iso.org.dod.intenet.private.enterprise (1.3.6.1.4.1)

~.hanwhaTechwin.securitySolution.products (~.36849.1.9)

------------------------------------------------------

System Information is shown below. Product description, product ID, time elapsed after boot (0:10:54.49 10 minutes 54 seconds and 49) and product name are displayed.

-----------------System Information------------------- SNMPv2-MIB::sysDescr.0 = STRING: Hanwha WiseNet IP Camera SNMPv2-MIB::sysObjectID.0 = OID: SNMPv2-SMI::enterprises.36849.1.9 DISMAN-EVENT-MIB::sysUpTimeInstance = Timeticks: (65449) 0:10:54.49 SNMPv2-MIB::sysName.0 = STRING: XNZ-6320

Disk Information is shown below. Total capacity of flash memory (about 678G), available capacity (about 63G), used capacity (about 579G) and usage ratio (90%) are displayed. The unit size of the block is 1KB(Kbytes).

-----------------Disk Information---------------------

UCD-SNMP-MIB::dskTotal.1 = INTEGER: 711016128 UCD-SNMP-MIB::dskAvail.1 = INTEGER: 67092156 UCD-SNMP-MIB::dskUsed.1 = INTEGER: 607223936 UCD-SNMP-MIB::dskPercent.1 = INTEGER: 90

Below is Storage Information. The unit size of physical memory and directory are 1KB(Kbytes), 4KB(Kbytes) respectively.

-----------------Storage Information------------------ HOST-RESOURCES-MIB::hrStorageDescr.1 = STRING: Physical memory HOST-RESOURCES-MIB::hrStorageSize.1 = INTEGER: 96788 HOST-RESOURCES-MIB::hrStorageUsed.1 = INTEGER: 36908 The RAM memory size (96788x 1K = 99119012 Bytes) and the size in use (36908x 1K = 37793792 Bytes) are displayed. HOST-RESOURCES-MIB::hrStorageDescr.31 = STRING: / HOST-RESOURCES-MIB::hrStorageSize.31 = INTEGER: 177754036 HOST-RESOURCES-MIB::hrStorageUsed.31 = INTEGER: 151800863 The size of the / directory (177754036x 4K = 711016144Kbytes), the size in use (151800863x 4K = 621776334848Kbytes) are displayed. HOST-RESOURCES-MIB::hrStorageDescr.36 = STRING: /mnt/logdb HOST-RESOURCES-MIB::hrStorageSize.36 = INTEGER: 1024 HOST-RESOURCES-MIB::hrStorageUsed.36 = INTEGER: 209 The size of the /mnt/mmc (SD Card) directory (1024x4K = 4096Kbytes) and the size in use (209x4K = 836Kbytes) are displayed.

CPU Load Information is shown below.

-----------------CPU Load Information------------------

UCD-SNMP-MIB::laLoad.1 = STRING: 0.00

UCD-SNMP-MIB::laLoad.2 = STRING: 0.09

UCD-SNMP-MIB::laLoad.3 = STRING: 0.06

LaLoad.1 represents the average load for one minute, laLoad.2 represents the average load for 5 minutes, and laLoad.3 represents the average load for 15 minutes. In other words, it shows how many processes are running on average per CPU during that time. For example, laLoad.1 is 1.50, which shows that on average, one process is in the Active state and 0.5 processes are in the Standby state. A higher value means a more overloaded state.

Network Interface Information is shown below.

-----------------Network Interface Information--------- IF-MIB::ifSpeed.1 = Gauge32: 10000000 IF-MIB::ifPhysAddress.1 = STRING: IF-MIB::ifInOctets.1 = Counter32: 0 IF-MIB::ifOutOctets.1 = Counter32: 0 IF-MIB::ifName.1 = STRING: lo

IF-MIB::ifSpeed.2 = Gauge32: 100000000

IF-MIB::ifPhysAddress.2 = STRING: 0:9:18:70:9b:e0

IF-MIB::ifInOctets.2 = Counter32: 23640565

IF-MIB::ifOutOctets.2 = Counter32: 1294399

IF-MIB::ifName.2 = STRING: eth0

IF-MIB::ifSpeed.2 = Gauge32: 100000000 represents the physical speed (100Mbps) of the network. MAC address (0: 9: 18: 70: 9b: e0), input traffic (3237762 bytes) and output traffic (135629515bytes) are displayed.

Memory Information is shown below.

-----------------Memory Information-------------------- UCD-SNMP-MIB::memTotalReal.0 = INTEGER: 96788 kB UCD-SNMP-MIB::memAvailReal.0 = INTEGER: 61164 kB The total memory (96788 kB) and remaining memory (61164 kB) are displayed. -----------------Test End------------------------------

# <span id="page-19-0"></span>**SNMP Test**

Hanwha Techwin SNMP MIB allows you to set up information such as systems, events, and data storage devices.

In case of MIB ver.1, for MIB information of each devices, please refer to 'SNMP MIB Guide V1.0 (HTW\_SNMP\_MIB\_Guide\_en.pdf)'.

<span id="page-19-1"></span>SNMP commands only work with OID values, not object names. Also, when requesting the SNMP command snmpget, it is executed with .0 at the end of the OID.

## **snmpwalk Command**

- SNMP v1: snmpwalk –v 1 –c public 192.168.1.100 enterprises.36849
- SNMP v2c: snmpwalk –v 2c –c public 192.168.1.100enterprises.36849

#### **Tip**

Public is the read community name set in the device web viewer.

 SNMP v3: snmpwalk –v 3 –u admin –l authNoPriv –a SHA-256 –A admin4321 192.168.1.100 enterprises.36849

#### **Note**

To use SNMP version 3, you must set the connection mode in the device web viewer to HTTPS secure connection mode.

The default ID and password for SNMP version 3 are admin and admin4321. The password can be set from the SNMP Settings page of the Device Web Viewer, and must be at least 8 characters long.

SHA-256 authentication protocol is supported from X series version 2.00, P series version 2.00.

### <span id="page-19-2"></span>**snmpget Command**

- SNMP v1: snmpget –v 1 –c public 192.168.1.100 enterprises.36849.1.2.1.1.0
- SNMP v2c: snmpget –v 2c –c public 192.168.1.100 enterprises.36849.1.9.1.0

#### **Tip**

Public is the name of read community set in the device web viewer

 SNMP v3: snmpget –v 3 –u admin –l authNoPriv –a SHA-256 –A admin4321 192.168.1.100 enterprises.36849.1.9.1.0 <Result value> SNMPv2-SMI::enterprises.36849.1.9.1.0 = STRING: "XNZ-6320"

### <span id="page-19-3"></span>**snmpset Command**

- SNMP v1: snmpset –v 1 –c public 192.168.1.100 enterprises.36849.1.9.2.1.2.0 s "2011-10-30 11:40:31"
- SNMP v2c : snmpset –v 2c –c write 192.168.1.100 enterprises.36849.1.9.2.1.2.0 s "2011-10-30 11:40:31"

#### **Tip**

Public is the read community name set in the device web viewer.

 SNMP v3: snmpset –v 3 –u admin –l authNoPriv –a SHA-256 –A admin4321 192.168.1.100 enterprises.36849.1.9.2.1.2.0 s "2011-10-30 11:40:31" <Result value> SNMPv2-SMI::enterprises.36849.1.9.2.1.2.0 = STRING: "2011-10- 30 11:40:31"